Procedura di compilazione e invio giustificazione da parte della Famiglia

Dal sito dell'Istituto <https://www.caioplinio.edu.it/moduli-per-studenti/> prelevare il modulo per la giustificazione Assenza/Ritardi/Uscita Anticipata

compilare e salvare sul dispositivo nominandolo con il Cognome del genitore che lo compila;

Accedere al Registro Famiglie, Selezionare nella colonna di sinistra Comunicazioni;

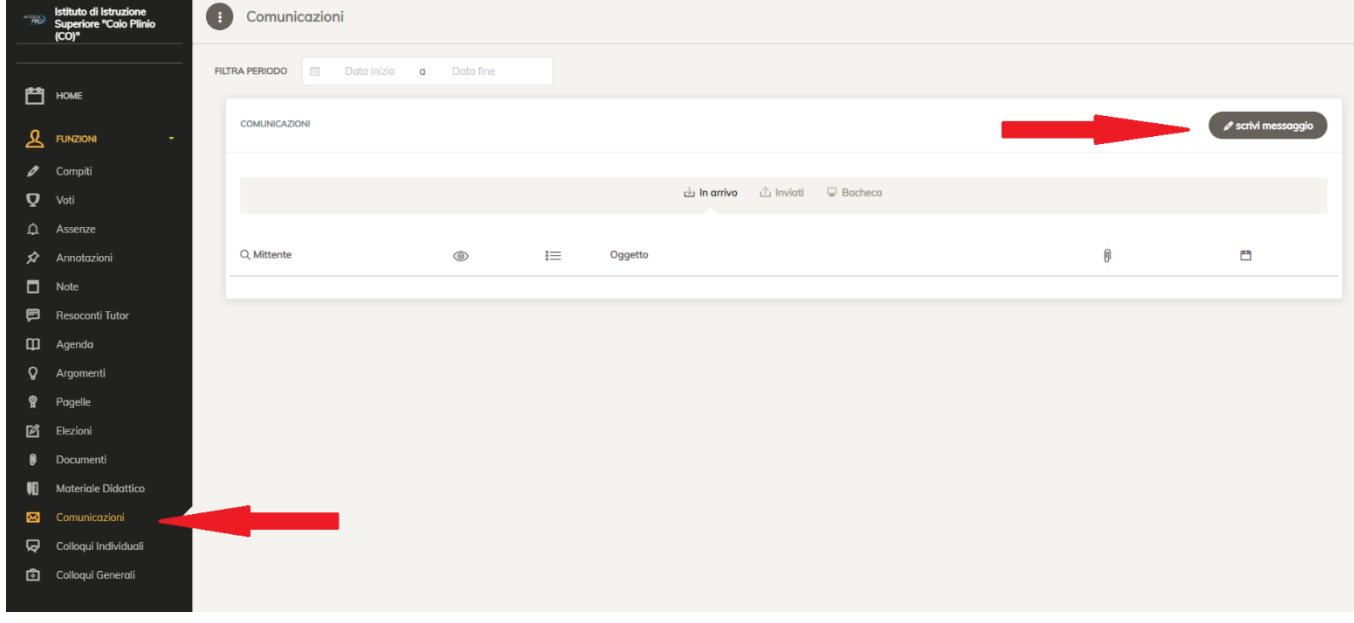

Dopo selezionare in alto a destra Scrivi Messaggio

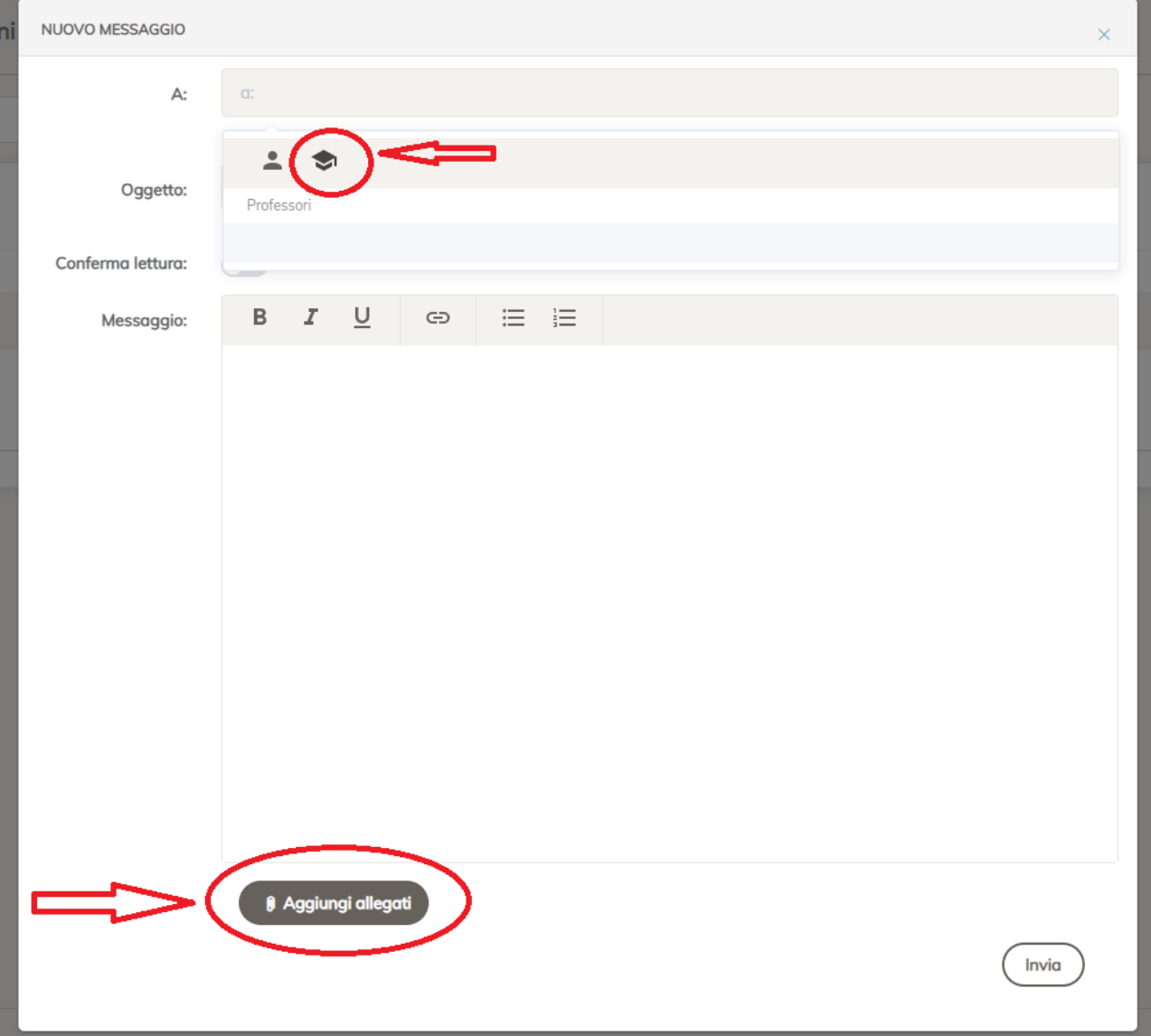

Inserire nella sezione:

A: Il docente coordinatore e i docenti del Consiglio di Classe, reperibili tramite l'icona del "Tocco di Laurea" (cappello del Laureato);

Oggetto: Giustificazione Assenza / Ritardo / Uscita anticipata

Messaggio: Eventuale messaggio da parte del Genitore

Aggiungi allegati: caricare il modulo compilato in precedenza

In fine il tasto Invia